# **OptiPlex 7450 All-in-One**

## Quick Start Guide

Pikaopas

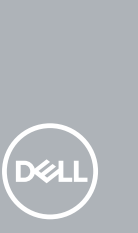

### **1 Connect the power cable and other devices**

Tilslut strømkablet og andre enheder Kytke virtajohto ja muut laitteet Koble strømkabelen og andre enheter Anslut strömkabeln och övriga enheter

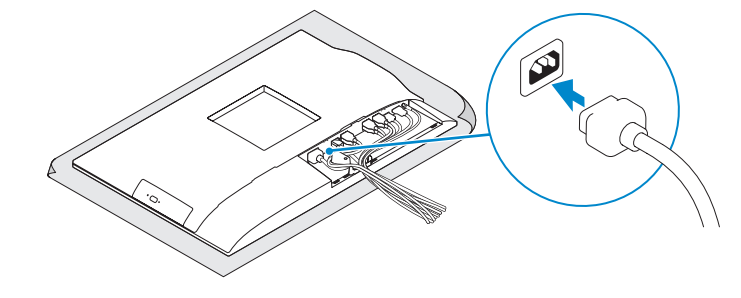

#### **NOTE: If you are connecting a wireless keyboard or mouse, see the documentation that shipped with it.**

- **BEMÆRK:** Hvis du tilslutter et trådløst tastatur eller en trådløs mus, se dokumentationen der fulgte med delene.
- **HUOMAUTUS:** Jos kytket langattoman näppäimistön tai hiiren, viittaa niiden mukana tulleisiin käyttöohieisiin

### **2 Connect the keyboard and mouse**

Tilslut tastatur og mus

Liitä näppäimistö ja hiiri

Slik kobler du til tastaturet og musa

Anslut tangentbordet och musen

Monter foden | Asenna jalusta Montere stativet | Installera stativet

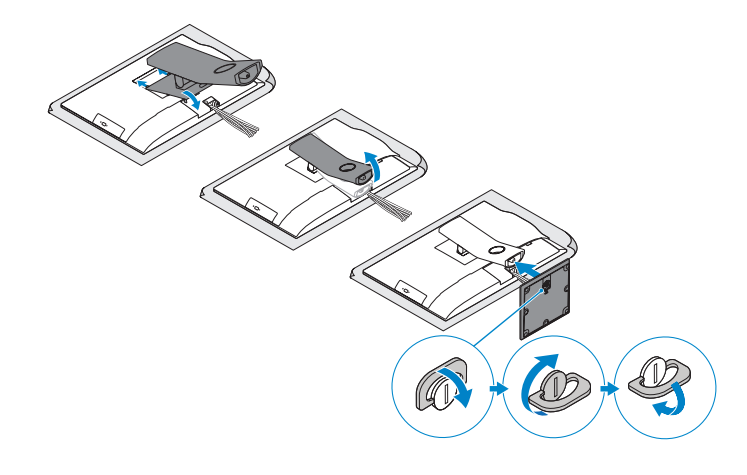

**MERK:** Se dokumentasjonen som fulgte med hvis du er koblet til et trådløst tastatur eller mus.

**ANMÄRKNING:** Läs den medföljande dokumentationen om du ansluter ett trådlöst tangentbord eller en trådlös mus.

Regulerende type | Regleringstyp **Computer model** Computermodel | Tietokoneen malli Datamaskinmodell | Datormodell

### **5 Install the stand**

### **6 Press the power button**

Tryk på tænd/sluk-knappen | Paina virtapainiketta Trykk på "på"-knappen | Tryck på strömbrytaren

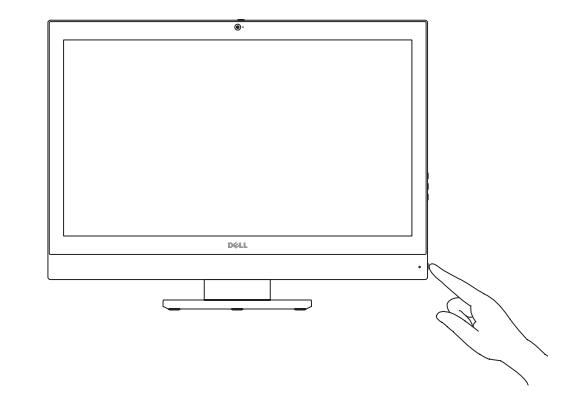

**Product support and manuals** Produktsupport og manualer | Tuotetuki ja käyttöoppaat Produktstøtte og -håndbøker | Produktsupport och handböcker

**Dell.com/support Dell.com/support/manuals Dell.com/support/windows**

#### **Contact Dell**

Kontakt Dell | Ota yhteyttä Delliin Kontakt Dell | Kontakta Dell

**Dell.com/contactdell**

**Regulatory and safety** Lovgivningsmæssigt og sikkerhed Säädöstenmukaisuus ja turvallisuus Lovpålagte forhold og sikkerhet Reglering och säkerhet

**Dell.com/regulatory\_compliance**

#### **Regulatory model**

Regulatorisk model | Säädösten mukainen malli Regulerende modell | Regleringsmodell

**W11C**

**Regulatory type**

Regulatorisk type | Säädösten mukainen tyyppi

**W11C002**

**OptiPlex 7450 All-in-One**

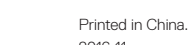

<u> III dheer ah in mid ah dhe</u> 07VX4GA00

2016-11

© 2016 Dell Inc. © 2016 Microsoft Corporation. © 2016 Canonical Ltd.

## **3 Remove the Torx screw from the cable cover (optional)**

Fjern torx-skruen fra kabeldækslet (valgfrit tilbehør) Irrota torx-ruuvi kaapelinsuojuksesta (lisävaruste) Fjerne torx-skruen fra kabeldekslet (valgfritt) Ta bort torx-skruven från kabelhöljet (tillval)

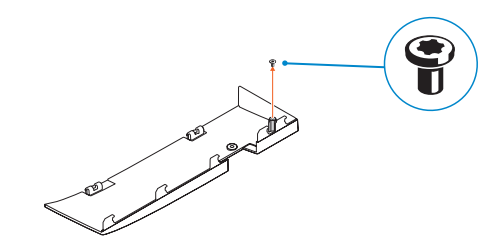

### **4 Install the cable cover (optional)**

Monter kabeldækslet (valgfrit tilbehør) | Asenna kaapelinsuojus (lisävaruste) Montere kabeldekslet (valgfritt) | Installera kabelhöljet (tillval)

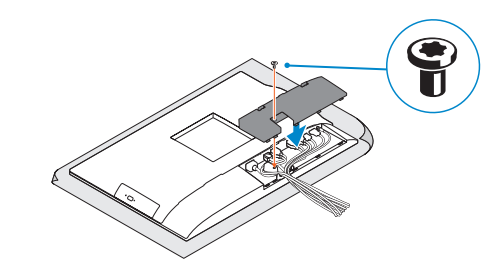

**NOTE:** Securing the cable cover by using the Torx screw is optional. **BEMÆRK:** Fastgørelse af kabeldækslet med torx-skruen er valgfrit. **HUOMAUTUS:** Kaapelinsuojuksen kiinnittäminen Torx-ruuvilla ei ole pakollista. **MERK:** Det er valgfritt å feste kabeldekselet med torx-skruen. **ANMÄRKNING:** Fästa kabelhöljet med en torx-skruv är valfritt.

### **Features** Egenskaber | Ominaisuudet | Funksjoner | Funktioner **1.** Microphone

 $\overline{\phantom{a}}$  .  $\overline{\phantom{a}}$  .  $\overline{\phantom{a}}$  $12345$ -اده دا  $6 -$ DOLL  $10$  — ككيكو

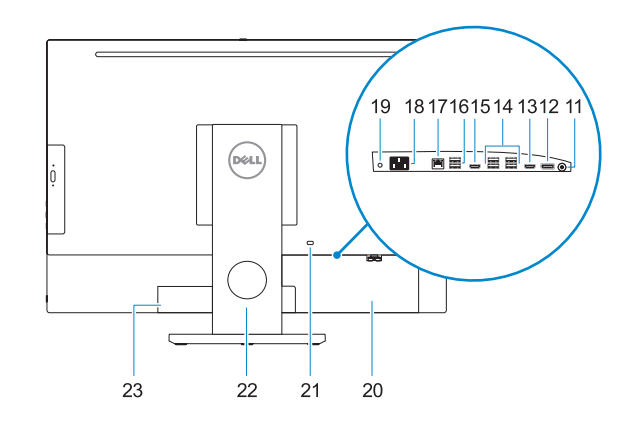

- **16.** USB 2.0 ports **17.** Network port **18.** Power connector port **19.** Power diagnostic light **20.** Cable cover 21. Security cable slot **22.** Stand 23. Service tag label **24.** Headset port **25.** USB 3.0 Type C port
- **26.** USB 3.0 port with PowerShare
- **27.** Media card reader
- 
- **2.** Camera (optional)
- **3.** Camera privacy latch (optional)
- **4.** Camera status light (optional)
- **5.** Microphone
- **6.** Optical-drive (optional)
- **7.** On Screen Display (OSD) buttons
- **8.** Hard drive status light
- **9.** Power status light
- **10.** Power button/Power light
- **11.** Audio port
- **12.** DisplayPort **13.** HDMI-out port
- 
- **14.** USB 3.0 ports
- **15.** HDMI-in port (optional)
- **1.** Mikrofon **2.** Kamera (ekstraudstyr) **3.** Kameraets person-lås (valgfrit tilbehør) **18.** Strømstikport **4.** Kamerastatusindikator (valgfrit tilbehør) **19.** Strømdiagnostikindikator
- **5.** Mikrofon
- **6.** Optisk drev (valgfrit tilbehør)
- **7.** Knapper til skærmvisning (OSD)
- **8.** Statusindikator for harddisk
- **9.** Statusindikator for strømforsyning
- **10.** Tænd/sluk-knap/strømindikator
- **11.** Lydport **12.** DisplayPort
- **13.** HDMI-ud-port
- **14.** USB 3.0-porte
- **15.** HDMI-in-port (valgfrit tilbehør)

**6.** Optinen asema (lisävaruste) **7.** Näyttöpainikkeet (OSD) **8.** Kiintolevyn tilavalo **9.** Virran tilan merkkivalo **10.** Virtapainike/virran merkkivalo

- **16.** USB 2.0 -portit
- **17.** Verkkoportti
- **3.** Kameran yksityisyyssalpa (lisävaruste) **18.** Virtaliitäntä **19.** Virran diagnoosivalo
	- **20.** Kaapelisuoja
	- **21.** Suojakaapelin paikka
	- **22.** Teline
	- **23.** Huoltomerkkitarra
	- **24.** Kuulokeliitäntä
	- **25.** C-tyypin USB 3.0 -portti
	-
	-

**16.** USB 2.0-porte **17.** Netværksport

**20.** Kabeldæksel **21.** Slot til sikkerhedskabel

**22.** Fod **23.** Servicemærke **24.** Headset-port **25.** USB 3.0 type C-port **26.** USB 3.0-port med PowerShare

**27.** Mediekortlæser

**1.** Mikrofoni **2.** Kamera (lisävaruste)

**4.** Kameran tilavalo (lisävaruste)

**5.** Mikrofoni

- **26.** USB 3.0 -portti jossa PowerShare
- **27.** Muistikortin lukija
	-
- **12.** DisplayPort **13.** HDMI-utport

**11.** Audioportti

**12.** DisplayPort **13.** HDMI-lähtöliitäntä

- **14.** USB 3.0 -portit
- **15.** HDMI-tuloportti (valinnainen)

Afslut installation af Windows 10 | Suorita Windows 10 -asennus loppuun Fullfør Windows 10-oppsettet | Slutför Windows 10-inställningen

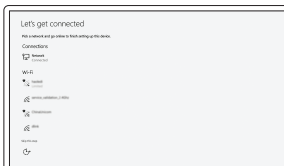

- **Z** NOTE: If you are connecting to a secured wireless network, enter the password for the wireless network access when prompted.
- **BEMÆRK:** Hvis du tilslutter til et sikret trådløst netværk, indtast adgangskoden til det trådløse netværk når du bliver bedt om det.
- **HUOMAUTUS:** Jos muodostat yhteyttä suojattuun langattomaan verkkoon, anna langattoman verkon salasana kun sitä pyydetään.
- **MERK:** Hvis du skal koble til deg et sikkert trådløst nettverk, skal du angi passordet som brukes for å få tilgang til det trådløse nettverket, når du blir bedt om det.
- **ANMÄRKNING:** Om du ansluter till ett säkert trådlöst nätverk, ange lösenordet för trådlös nätverksåtkomst när du ombeds göra det.

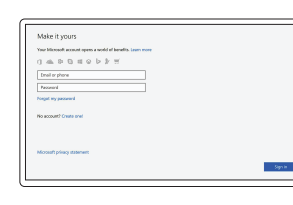

- **1.** Mikrofon
- **2.** Kamera (valgfritt)
- **3.** Kameradeksellås (valgfritt)
- **4.** Kamerastatuslys (valgfritt)
- **5.** Mikrofon
- **6.** Optisk stasion (valgfritt)
- **7.** Knapper OSD-menyer (On Screen Display)
- **8.** Statuslys for harddisk
- **9.** Statuslys for strøm
- **10.** Strømknapp/Strømlampe
- **11.** Lydport
- **12.** DisplayPort
- **13.** HDMI-utgang
- **14.** USB 3.0-porter
- **15.** HDMI-inngang (valgfritt)

**16.** USB 2.0-porter **17.** Nettverksport **18.** Strømkontaktport

**19.** Diagnoselys for strømforsyning

**20.** Kabeldeksel **21.** Spor til sikkerhetskabel

**22.** Stativ

**23.** Servicemerke-etikett **24.** Hodetelefonport **25.** USB 3.0 type-C-port

**26.** USB 3.0-kontakt med PowerShare

**27.** Mediekortleser

**1.** Mikrofon **2.** Kamera (tillval)

**3.** Sekretessomkopplare för kamera

(tillval)

**4.** Kamerastatuslampa (tillval)

**5.** Mikrofon

**6.** Optisk enhet (tillval) **7.** Knappar på bildskärmen (OSD) **8.** Statuslampa för hårddisk **9.** Strömstatuslampa **10.** Strömbrytare/strömindikator

**11.** Ljudport

**14.** USB 3.0-port

**15.** HDMI-in-port (tillval)

- **16.** USB 2.0-port
- **17.** Nätverksport
- **18.** Nätkontaktport
- **19.** Diagnostiklampa för ström
- **20.** Kabelhölje
- **21.** Plats för kabellås
- **22.** Stativ
- **23.** Etikett med servicenummer
- **24.** Hörlursport
- **25.** USB 3.0 Type C-port
- **26.** USB 3.0-port med PowerShare
- **27.** Mediakortläsare

### **7 Finish Windows 10 setup**

#### **Connect to your network** Opret forbindelse til netværket

Muodosta verkkoyhteys Koble deg til nettverket ditt Anslut till ditt nätverk

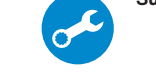

#### **Sign in to your Microsoft account or create a local account**

Log på din Microsoft-konto eller opret en lokal konto Kirjaudu Microsoft-tilillesi tai luo paikallinen tili

Logg inn på Microsoft-kontoen din eller opprett en lokal konto

Logga in till ditt Microsoft-konto eller skapa ett lokalt konto

**Locate Dell apps**

Find Dell-apps | Paikanna Dell-sovellukset Finn Dell-apper | Leta redan på dina Dell-appar

#### **SupportAssist Check and update your computer**

Tjek og opdater din computer Tarkista ja päivitä tietokoneesi Kontroller og oppdater datamaskinen Kontrollera och uppdatera din dator

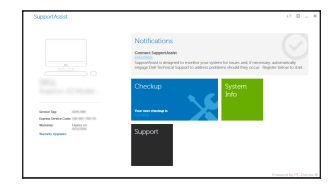